المحاضرة الخامسة

العرحلة الاولى<br>اساسيات الحاسوب

م.م. سارة حاكم فنيخ

# **المجلذاث Folder**

المجلد folder: هو عبارة عن حافظة لجمع الملفات ووضعها في مكان معين يمُّكن الوصول اليه بسهولة خاصـة اذا كانت هنالك اعداد كبيرة من الملفات يصـعب تذكر اسمـائـها او الوصـول اليها فيمكن جمعها في مجلد ٔادذ.

1- نضغط بالماوس كلك ايمن

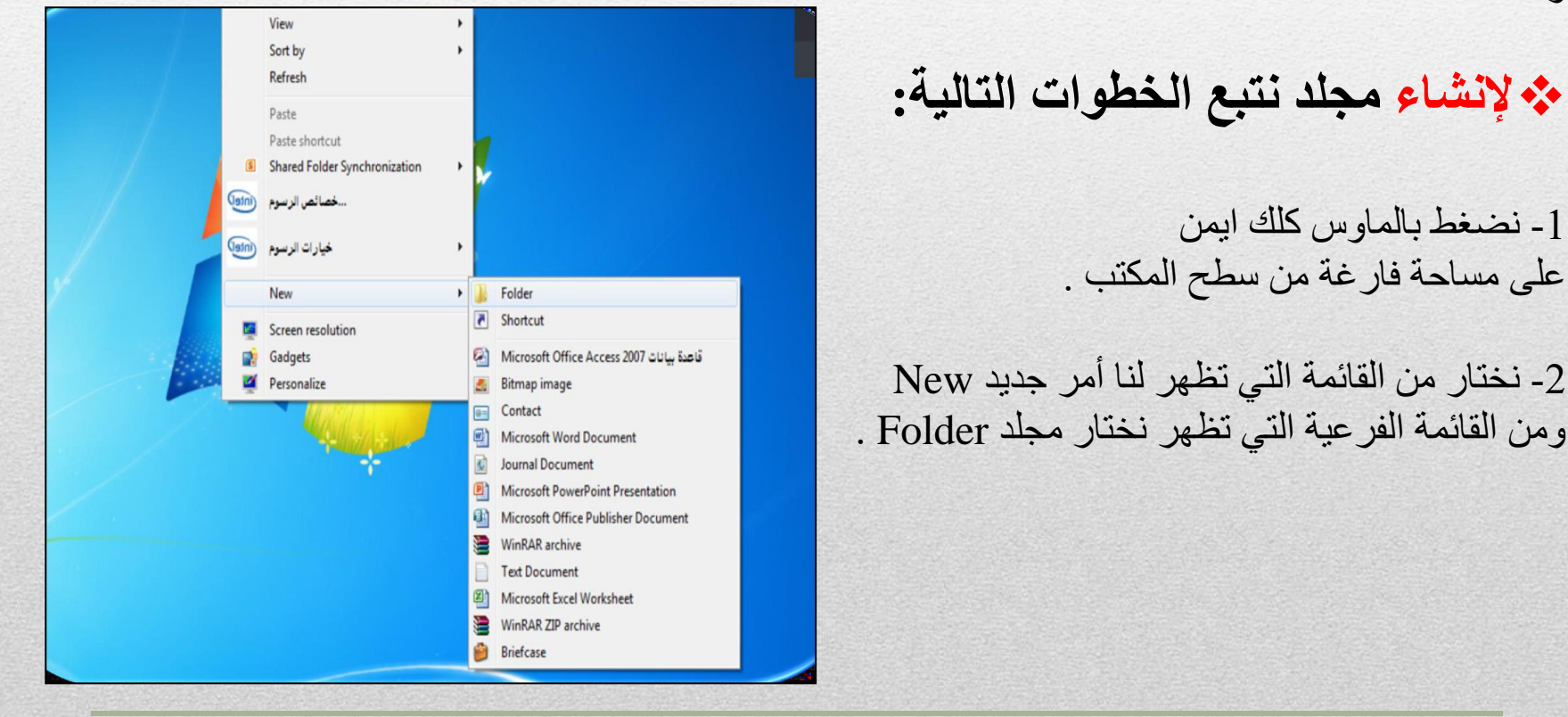

### **حغيير اسم المجلذ ) أػادة الخسميت(**

1- نؤشر على المجلد الذي نريد تغيير اسمه ثم نضغط بالماوس كلك ايمن فتظهر قائمة تحتوي مجموعة اوامر . 2- نختار من القائمة التي تظهر لنا أمر اعادة تسمية Rename . 3- نغير اسم المجلد، من مجلد جديد New Folderإلى أي اسم تريده ثم نضغط على مفتاح الادخال Enterيمن لوحة المفاتيح بعد الانتهاء.

**ملاحظة** // لا يمكن إعطاء مجلدين نفس الاسم في نفس المكان (إلا إذا كانـا محفوظين في مكانين مختلفين).

#### **حذف مجلذ :**

حذف المجلد يعني از الـة الكائنات المحددة من أقر اص التخزين اي حذفه و إرسالـه الـى سلـة المحذوفات، ولحذف المجلد نتبع الخطوات التالية :

.1 اضغط بالماوس كلك ايمن مرة واحدة على المجلد المراد حذفه فتظهر قائمة تحتوي مجموعة اوامر .

.1 من القائمة التي تظهر لك اختر أمر حذف Delete.

2. تظهر لك نافذة يطلب فيها تأكيد الحذف، إذا كنت متأكدا من أمر الحذف نضغط على موافق  $\bf{0}K$ أما إذا كنت غير متأكد فاضغط على إلغاء Cancel.

.3 سيثُم حذف الملف ووضعه في سلة المحذوفات Recycle Bin.

#### **نسخ ولصق مجلذ :**

ولنسخ المجلد نتبع الخطوات التالية :

1- اضغط بالزر الايمن للفأرة مرة واحدة على المجلد المراد نسخه فتظهر قائمة تحتوي مجموعة اوامر. 2- من القائمة التي تظهر لك اختر أمر نسخ Copy. 3- نحدد المكان الجديدٌ مثلا في ملف اخر على سطح المكتب. 4- اضغط بالزر الأيمّن للفأرة فتظهر قائمة تحتوي مجموعة اوامر نختار منها الامر لصق Paste.

# مسح سلة المحذوفات وطريقة اعادة المحذوفات الى ما كانت عليه

- عند حذف أحد الملفات فإنه يتم وضعها في هذه السلة, وإذا أردنا حذفها أو استرجاعها فيتم عن طريق هذه الايقونة.
	- سلة المحذوفات يعتبر مكان مؤقت لتخزينٌ الملفات المحذوفة.
- يمكن عن طريقها إعادة تلك المجلدات أو الملفات مرة أخرى لمكان حفظها السابق في حالة احتياج<br>المستخدم إليها مرة أخرى , وفي حالة التأكد من عدم احتياج المستخدم لتلك المجلدات أو الملفات , فيمكن<br>تفريغٌ سلة المحذوفات من تلك ال
- طريقة الحذف تكون بالتأشيرٌ على الايقونة ونضغط بالماوس كلك ايمن تظهر قائمة تحتوي على مجموعة<br>من الاوامر نختار الامر تفريغ سلة المحذوفات Empty Recycle Bin.

• الشكل ادناه يوضح عملية تفريغ محتويات سلة المهملات

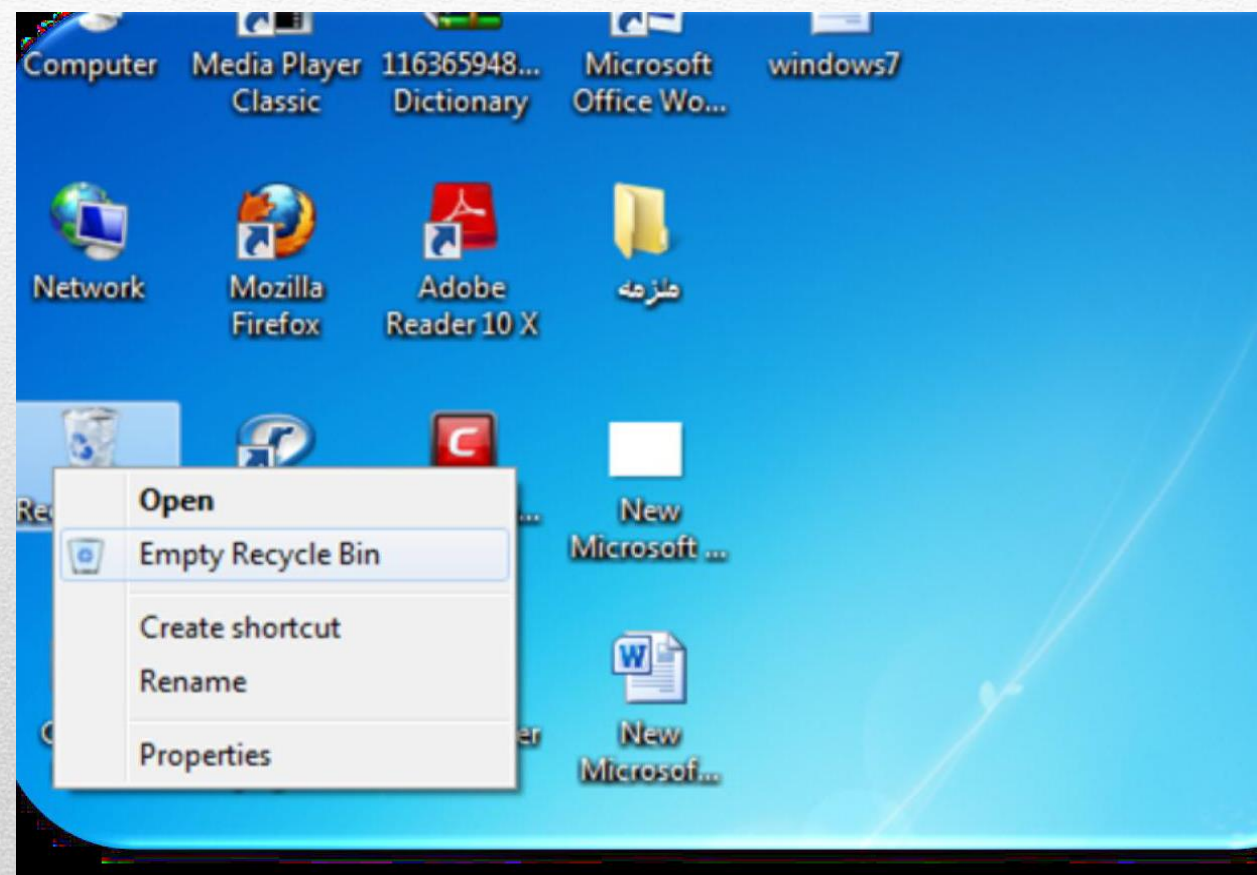

## استرجاع Restore المجلدات او الملفات المحذوفة

■ إذا تم إلغاء احد الملفات عن طريق الخطأ يمكن إعادتها كما كان وذلك بفتح ايقونة سلة المحذوفات Recycle Bin والتأشير على ملف أو اكثر فيها ثم كلك ايمن بالماوس نختار Restore: أي استرجاع , سيخٌتفي الملف من سلة المحذوفات ويعود إلى موقعه السابق الذي كان وجودا فيه قبل الإلغاء .

■ لإلغاء الملف نهائيا دون تخزينٌه بصورة مؤقتة في سلة المهملات يلغي عن طريق الضغط على مفتاحً (Delete+Shift) من لوحة المفاتيح في وقت واحد وليس على مفتاح Delete فقط

# **THANK YOU**